## How do I Enrol a Teacher on a Course?

Any teacher can assign other teachers to a course. They can also unassign teachers, including themselves. However unassigning a teacher that is timetabled for a course means they will be automatically enrolled overnight. Students do not need to be enrolled, this process is all automated.

To enrol a teacher on your course, scroll down to the Administration block on the left side of the course and click the **Users** tab to expand it.

Then click on 🛛 👢 Enrolled users

This will take you to a list of existing enrolled users and their roles.

Click on 'Enrol users to the bottom right of the table.

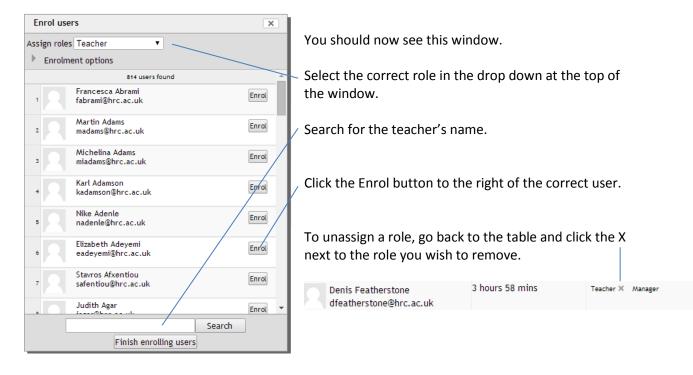